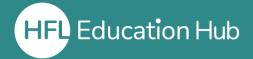

## Who is this guide for?

• Users who have been enrolled on a live webinar course.

## What is in this guide?

• How to join the live webinar you have been enrolled onto on the day of the course.

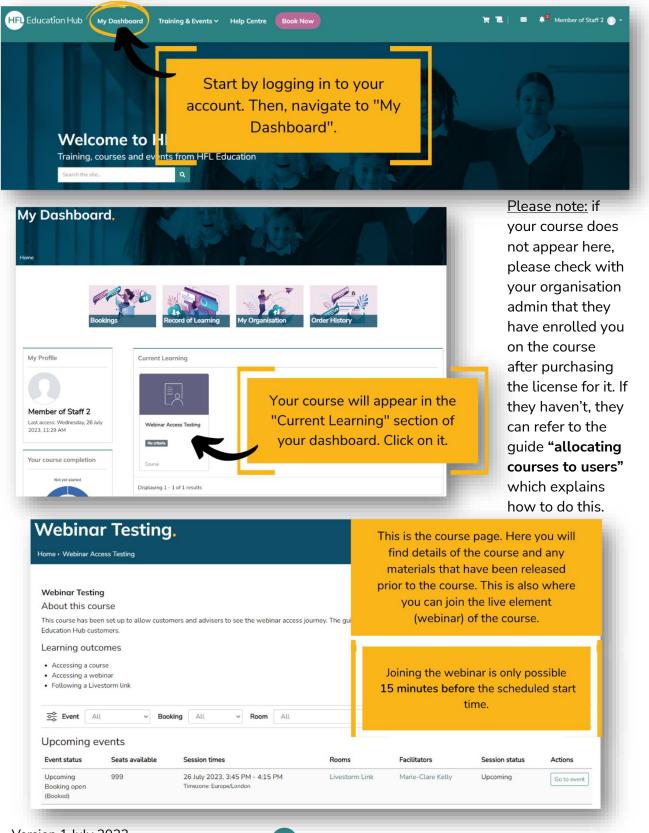

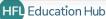

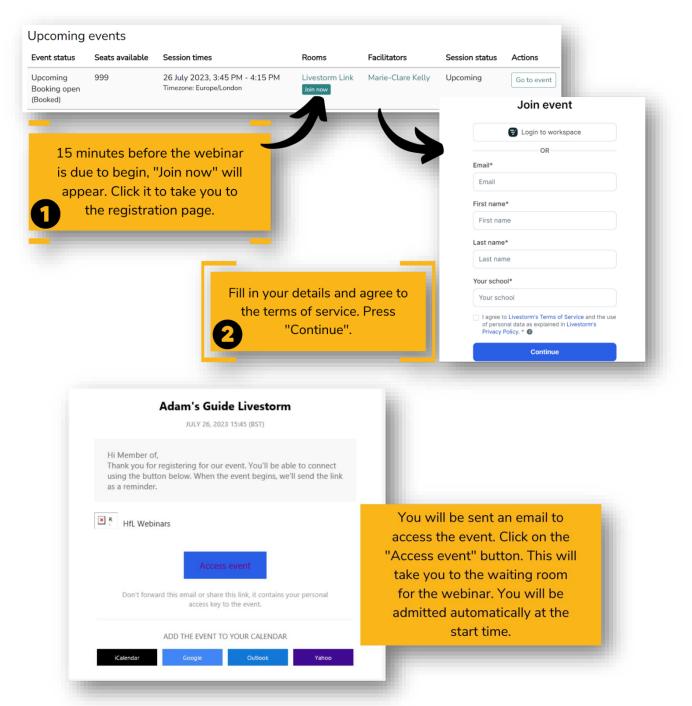

This will allow you to access the live webinar for the course. If post-course resources are mentioned in the webinar, these can be found on the course page where you clicked the "Join now" button earlier.

## Outcome

• Completing this process will allow you to access the live webinar you are enrolled on. **Related guides** 

- Allocating courses to users
- Purchasing a course through HFL Education Hub

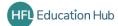